# 技術論文

# 외부 장착물 분리 해석을 위한 Off-line 6-DOF 시뮬레이션 프로그램 개발

곽인근\*, 신재화\*, 이승수\*\*, 최기영\*\*, 현재수\*\*\*, 김남균\*\*\*

# Development of an Off-line 6-DOF Simulation Program for Store Separation Analysis

Einkeun Kwak\*, Jaehwa Shin\*, Seungsoo Lee\*\*, Keeyoung Choi\*\*, Jaesoo Hyun\*\*\* and Namgyun Kim\*\*\*

# ABSTRACT

Off-line 6-DOF simulation program for store separation analysis has been developed. The developed program enables to predict a trajectory of a store from the database which was constructed by wind tunnel testing or CFD analysis. The flow angle method was applied to the program for predicting aerodynamic coefficients from the database and the ejector forces and constraints were enabled to incorporate the equations of motion for computing the trajectory. Using the program, the trajectories were calculated and the results are compared with the CTS results.

#### 초 록

항공기의 외부장착물 분리해석이 가능한 Off-line 6-DOF 시뮬레이션 프로그램을 개발 하였다. 개발한 프로그램은 풍동시험이나 CFD 해석을 통해 구축된 공력 데이터베이스를 이용하여 외부장착물의 분리 궤적을 예측할 수 있다. 공력 계수의 계산에는 flow angle 방법을 적용하였으며 분리 궤적 계산에는 사출력과 구속 조건의 적용이 가능하도록 하였 다. 개발한 프로그램을 이용하여 군용항공기의 분리 궤적을 계산하였으며 이를 CTS 시험 결과와 비교하였다.

**Key Words :** Store Separation Analysis(외부장착물 분리 해석), CTS(Captive Trajectory Support), EOM(Equations of motion), 6-DOF(6-Degree Of Freedom)

# Ⅰ. 서 론

군용항공기에서 항공기와 외부 장착물 간의 적합성을 판단하는 주요한 요소 중 하나가 외부

- †2009년 9월 10일 접수 ~ 2009년 11월 17일 심사완료
- \* 정회원, 인하대학교 항공우주공학과 대학원

\*\* 정회원, 인하대학교 기계공학부 항공우주공학전공 교신저자, E-mail : slee@inha.ac.kr 인천광역시 남구 용현동 253

\*\*\* 정회원, 국방과학연구소

장착물의 분리(separation)이다.[1] 외부장착물은 항공기와 조종사의 안전을 도모하면서 동시에 목 표 지점의 정확한 타격이 가능하도록 분리되어야 한다. 그러므로 외부장착물의 분리 궤적을 사전 에 예측하는 외부장착물 분리 해석 프로그램의 개발이 반드시 필요하다.

외부장착물 분리 해석 방법에는 전산유체역학 (CFD)이나 Panel Method와 같이 해석적인 방법 과 CTS(Captive Trajectory Support)나 자유낙하 (dynamic drop)과 같이 풍동 시험을 이용하는 방법, 그리고 carriage loads나 grid data등의 풍 동에서 측정한 데이터를 이용하는 방법들이 있다 [1]. 현재 국내에는 CTS 시스템을 갖춘 풍동 시 설이 없어 무장 분리 시험을 해외에 의존하고 있 다. 이에 국내에서는 grid data를 이용한 무장 분 리 해석에 대한 연구[2,3]와 CFD를 이용한 연구 [4,5]등이 이루어졌으며, 공군사관학교에서는 풍 동을 이용하여 자유 낙하 해석을 하기도 하였다 [6]. 국방과학연구소에서는 CTS 시스템의 구축을 계획하면서 인하대와 함께 CTS 시스템의 운영을 위한 통합 소프트웨어를 개발[7]하게 되었으며 본 프로그램이 통합 소프트웨어의 해석용 프로그 램으로 다양한 조건에서의 해석에 따른 비용과 시간을 절감하는 역할을 수행할 것이다.

본 연구에서는 풍동 시험이나 전산유체역학을 이용하여 구해진 공력 데이터를 데이터베이스화 시키고 이를 이용하여 간섭유동장 내에서의 공력 을 예측하고 운동방정식을 풀어 장착물의 분리궤 적을 예측하는 6-DOF 시뮬레이션 프로그램을 개 발하였다.

# Ⅱ. 프로그램 구성

#### 2.1 공력 데이터베이스(Database)

개발한 프로그램에서 장착물 분리 해석을 하 려면 공력 데이터베이스의 구축이 선행되어야 한 다. 공력 데이터베이스는 풍동 시험이나 CFD를 통해 정상 상태에서의 장착물의 공력 계수를 측 정하는 freestream test와 항공기와 장착물의 간 섭 유동장 내에서의 grid test를 통해 구축한다. 공력 데이터베이스에는 freestream test를 하여 구축한 freestream 데이터베이스와 freestream test와 grid test의 결과를 이용하여 항공기와 장 착물의 간섭영향을 구한 grid increments 데이터 베이스의 두 종류가 있다. Freestream 데이터베 이스는 식 (1)과 같이 마하수 $(M)$ 와 장착물의 흐 름각 $(\alpha:$ 받음각,  $\beta$ :옆미끄럼각)에 따른 6분력 공력 계수 $(C_{n})$ 를 정리한 것이다.

$$
C_{fr} = f(M, \alpha, \beta) \tag{1}
$$

Grid increments 데이터베이스는 항공기와 장 착물의 간섭유동장 내에 장착물의 이동이 예측되 는 영역에 대해 작성한다. 데이터를 추출하는 방 법으로는 delta coefficient 방법과 flow angle 방 법[2]이 있다. 본 프로그램에서는 flow angle 방 법을 사용하였으며 이를 위해서는 마하수(M)와 항공기의 받음각 $(\alpha_{AC})$ , 그리고 항공기와 장착물 의 상대 위치 $(x, y, z)$ 에 따른 6분력 공력 계수의

변화량 $(\Delta C_{\alpha})$ 과 흐름각(flow angle)의 변화량  $(\Delta \alpha, \Delta \beta)$ 을 정리한 grid increments 데이터베이 스가 식 (2)와 같이 정리되어야 한다.

$$
\Delta C_{gi} = f(M, \alpha_{AC} x, y, z)
$$
  
\n
$$
\Delta \alpha = f(M, \alpha_{AC} x, y, z)
$$
  
\n
$$
\Delta \beta = f(M, \alpha_{AC} x, y, z)
$$
\n(2)

### 2.2 GUI(Graphic User Interface)

개발한 프로그램의 GUI는 MFC(Microsoft Foundation Class)를 기반으로 구축되었으며 기 능에 따라 Input data, Run, Output data, D/B Setup의 4개 탭으로 구성되어 있다. Input data 탭에서는 시뮬레이션 정보, 비행 조건, 항공기와 파일론, 그리고 장착물의 각종 정보를 입력하며 이미 구성되어 있는 형상 데이터베이스를 이용하 여 다양한 조합으로 구성할 수도 있다. Run 탭 에서는 실행에 필요한 공력 데이터베이스를 불러 들이며 시뮬레이션을 실행시키는 역할을 한다. Output data 탭에서는 시뮬레이션 결과를 후처 리하는 기능을 하며 원하는 변수만을 선택적으로 저장할 수 있는 기능이 있다. D/B Setup 탭에서 는 Input data 탭에서 쓰이는 항공기와 파일론, 장착물의 자료들을 손쉽게 데이터베이스화 할 수 있으며 Input data 탭에서 구성된 데이터베이스 를 선택하기만 하면 시뮬레이션이 가능하다.

| - Nodel Select<br>Aircraft<br>Pylon & Store<br>Comm Check | Simulation Inform <b>B</b> Simulation Information<br><simulation into=""></simulation> |                     |           | Help           |
|-----------------------------------------------------------|----------------------------------------------------------------------------------------|---------------------|-----------|----------------|
|                                                           | Simulation Name<br>Simulation Number                                                   | 0000<br>Make Folder |           |                |
|                                                           | <flight condition=""><br/>ö<br/>Mach</flight>                                          |                     |           |                |
|                                                           | Atthude                                                                                |                     | $0$ $\pi$ | u              |
|                                                           | Maneuvering Type                                                                       | Steady-State        |           | ×              |
|                                                           |                                                                                        |                     |           |                |
|                                                           | (value):                                                                               | O.                  | ft/sec    |                |
|                                                           | Angle Of Attack:                                                                       |                     | $0  $ deg | ۷<br>×         |
|                                                           | Integration Method                                                                     | Newmark-Beta        |           | ×              |
|                                                           | Number of Time Step                                                                    |                     |           | $\overline{0}$ |
|                                                           | Integration Time(DelT)                                                                 |                     | $0$ sec   | ×              |

Fig. 1. GUI(Graphic User Interface)

#### 2.3. Aero 모듈(Module)

Aero 모듈에서는 2.1절에서 언급한 데이터베 이스를 이용하여 간섭 유동장 내에서의 장착물의 공력 계수를 추출하는 역할을 한다. 공력 계수는 flow angle 방법을 사용하여 추출하였다. Flow angle 방법은 항공기로 인해 흐름각이 변화하면 서 생기는 공력계수의 변화량과 항공기와 장착물 의 간섭으로 생기는 공력계수의 변화를 모두 고 려하는 방법이다[2]. 분리 중인 장착물의 공력 계 수를 예측하기 위해서는 먼저 freestream에 대한 장착물의 흐름각 $(\alpha_{st}, \beta_{st})$ 을 계산하고 장착물의 흐름각 $(\alpha_{\bullet\bullet}, \beta_{\bullet\bullet})$ 과 freestream 데이터베이스, grid increments 데이터베이스를 이용하여 장착물의 간섭 유동장내에서의 공력계수를 추출한다. Gird increments 데이터베이스에는 식(2)와 같이 공력 계수와 흐름각의 변화량이 M,  $\alpha_{AC}$  x, y, z에 따 라 정리 되어 있으므로 입력된  $M$ ,  $\alpha_{AC}$ 와 장착물 의 항공기에 대한 상대 위치인  $x, y, z \equiv$  이용하 여 흐름각의 변화량 $(\Delta \alpha, \Delta \beta)$ 과 공력 계수의 변 화량( $\Delta C_A$ ,  $\Delta C_V$   $\Delta C_m$ ,  $\Delta C_n$ )을 보간하여 구한 다. 흐름각 $(\alpha_{st}, \beta_{st})$ 과 grid increments 데이터베 이스로부터 보간한 흐름각의 변화량 $(\Delta \alpha, \Delta \beta)$ 을 더하고 식 (3)과 같이 freestream 데이터베이스에 서 수직력계수 $(C_N$ 와 측력계수 $(C_S)$ 를 보간하여 결정하며 Fig. 2에 나타내었다.

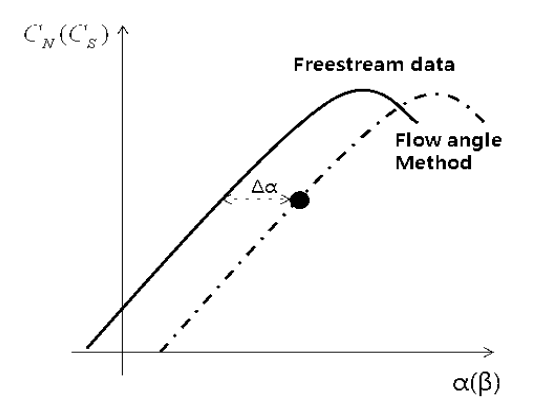

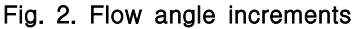

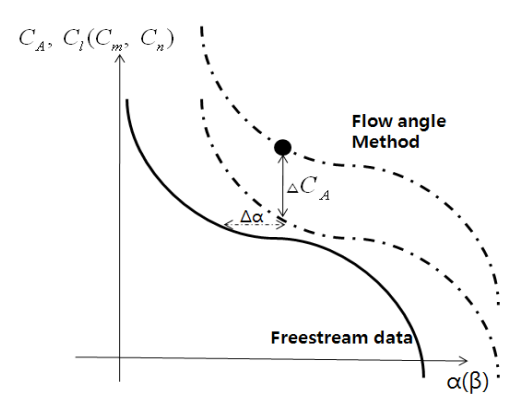

Fig. 3. Residual coefficient

$$
C_N = C_N^{\infty}(\alpha_{\mathbf{st}} + \Delta \alpha, \ \beta_{\mathbf{st}} + \Delta \beta)
$$
  
\n
$$
C_S = C_S^{\infty}(\alpha_{\mathbf{st}} + \Delta \alpha, \ \beta_{\mathbf{st}} + \Delta \beta)
$$
\n(3)

$$
\begin{array}{ll} C_A=C_A^{\infty}(\alpha_{\textit{st}}+\Delta \alpha \, , \, \beta_{\textit{st}}+\Delta \beta)+\Delta \, C_A & \quad \textbf{(4)}\\ C_l=C_l^{\infty}(\alpha_{\textit{st}}+\Delta \alpha \, , \, \beta_{\textit{st}}+\Delta \beta)+\Delta \, C_l \\ C_m=C_m^{\infty}(\alpha_{\textit{st}}+\Delta \alpha \, , \, \beta_{\textit{st}}+\Delta \beta)+\Delta \, C_m \\ C_n=C_n^{\infty}(\alpha_{\textit{st}}+\Delta \alpha \, , \, \beta_{\textit{st}}+\Delta \beta)+\Delta \, C_n \end{array}
$$

나머지 공력 계수의 경우에는 수직력계수와 측력 계수와 같이 freestream 데이터베이스에서 흐름 각의 변화량을 고려한 흐름각인  $\alpha_{st} + \Delta \alpha$ 와  $\beta_{st} + \Delta \beta$ 에서의 공력계수를 보간하여 구하고 식 (4)와 같이 간섭으로 인한 공력 계수의 변화량을 grid increments 데이터베이스로부터 보간하여 더해 준다.

이와 같이 구한 공력 계수는 Trajectory 모듈 의 입력이 된다.

## 2.4. Trajectory 모듈(Module)

Trajectory 모듈에서는 공력, 사출력, 중력 등 의 외력과 GUI에서 입력한 장착물의 관성 자료 로부터 구속조건을 고려하여 장착물의 다음 위치 및 자세를 계산한다.

Aero 모듈에서 공력 계수가 계산되면 Trajectory 모듈에서는 Aero 모듈에서 계산한 공 력 계수에 비정상효과를 더한 후, 실제 크기 (full-scale)의 힘과 모멘트로 변환한다. 비정상 효 과는 Aero 모듈에서 구한 모멘트 계수에 GUI를 통해 입력받은 감쇠계수를 더해주어 고려한다. 사출력은 GUI를 통하여 선택된 랙(rack)의 자료 와 사출력의 이력 데이터(history data)를 이용하 여 장착물에 작용하는 사출력을 계산한다. 사출 력의 경우 장착물에 작용하는 모멘트를 계산하기 위해서 사출력이 작용하는 방향과 장착물에 작용 하는 위치를 계산해야 하며 랙과 장착물의 거리 를 계산하여 장착물이 사출장치 발(ejector foot) 의 길이보다 멀어지면 사출력은 0이 되도록 해야

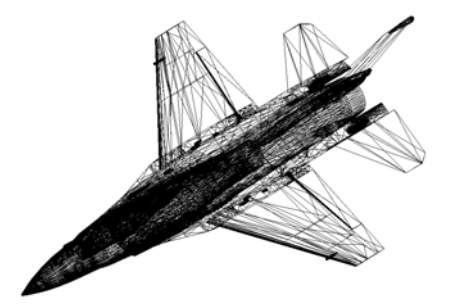

Fig. 4. Example of the STL

한다. 사출력의 방향, 작용 위치, 거리등의 계산 은 삼각형으로 기하학적 형상을 표현하는 STL(Standard Tessellation Language)과 GUI에서 입력한 랙 및 사출장치 자료로부터 계산한다.

추진력이 있는 로켓과 같은 외부장착물 해석 의 경우에는 추진력은 GUI에 입력된 장착물의 추진력의 이력으로부터 내삽하여 사용하며 랜야 드 지연(lanyard delay)이 있는 경우에는 GUI에 입력된 두 곳의 노트(knot) 사이의 거리를 계산 하고 랜야드(lanyard) 거리와 비교하여 추진력을 지연시킨다. 랜야드 지연은 시간으로 입력하는 것도 가능하다. 중력은 장착물의 질량과 자세로 부터 계산한다. 공력 및 운동방정식(kinematic equation) 등이 모두 비선형으로 주어지고, 레일 론치(rail launch)와 피벗(pivot)등의 구속조건이 주어지는 환경에서 이를 효율적이며 일관되게 처 리하기 위하여 운동방정식과 구속조건을 일반화 된 힘(generalized force)을 이용하여 구성하였다. 구속 조건이 없는 운동 상황에서는 사용자의 선 택에 의해 Newmark-beta 적분방법, 4th order Runge-kutta 적분 방법, Adams-Bashforth & Adams-Moulton 적분 방법 등을 사용할 수 있도 록 하였다.

### Ⅲ 해석 결과

개발한 프로그램의 검증을 위해 수평 비행의 경우와 45°로 강하(dive)하는 조건에서 군용항공 기의 폭탄의 분리 궤적을 계산하여 이를 CTS 시 험 결과와 비교하였다. 해석에 필요한 freestream 데이터와 grid 데이터는 국방과학연구소에서 제 공한 풍동 시험치를 사용하였다. Freestream 데 이터는 피치각을 -0.2에서 -30까지 변화시키고 각 각의 피치각에서 롤각을 -180에서 180까지 변화 시키면서 측정하여 구성한 것이며, grid 데이터 는 항공기의 마하수와 받음각에 따라 z 방향으로 장착물을 이동시키며 측정한 단일 경로(single path) 자료이다. 단일 경로 자료는 Fig. 5와 같이

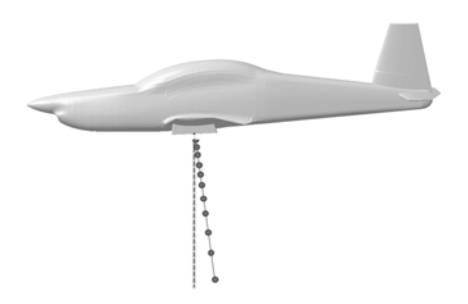

Fig. 5. Single Path Grid

항공기와 장착물간의 간섭 유동장 내에서 장착물 이동이 예측되는 하나의 경로에 대해서만 데이터 를 구성하는 방법으로 유동장 전체에 대해 데이 터를 구성할 필요가 없으므로 효율적이다.

## 3.1 수평 비행(Case 1)

마하수 0.85, 받음각 1.3°, 고도 3,000ft 조건에 서 수평 비행 중에 두 개의 사출기를 이용하여 분리되는 폭탄을 개발한 프로그램을 통해 해석하 고 이를 같은 조건에서 수행한 CTS 시험 결과와 비교하여 공력계수와 분리궤적을 도시하였다. 공 력계수를 비교한 Fig. 6와 Fig. 7을 살펴보면 공 력계수들은 초기에는 대체로 일치하다가 시간이 지남에 따라 차이를 보인다. 이것은 보간에 따른 오차가 누적되어 나타나는 것으로 판단할 수 있 다. Fig. 8에는 장착물의 초기 무게 중심의 위치

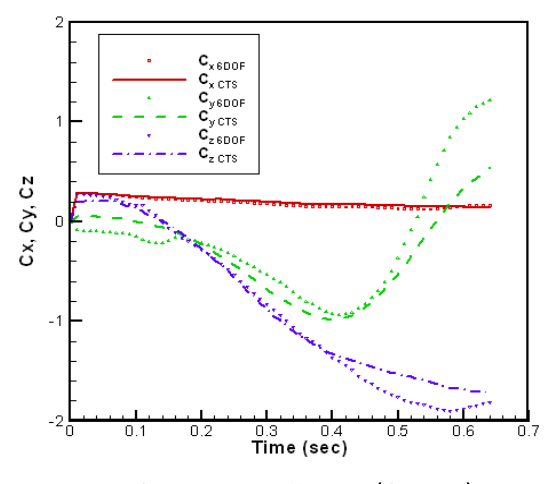

Fig. 6. Force coefficients(Case 1)

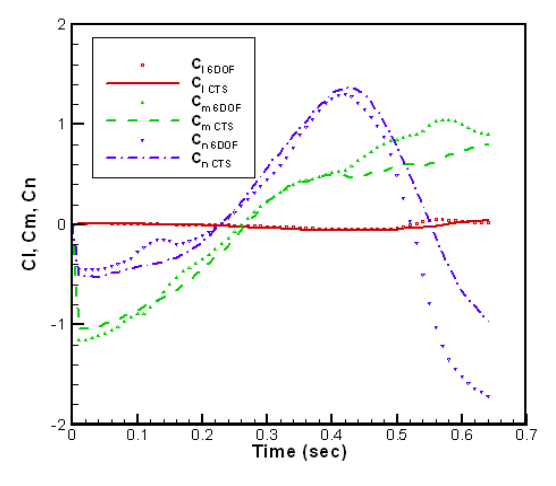

Fig. 7. Moment coefficients(Case 1)

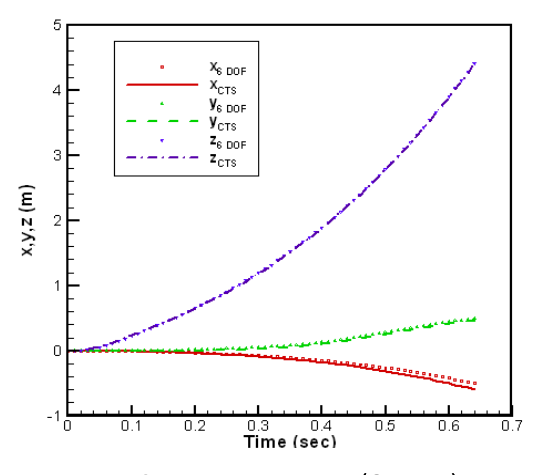

Fig. 8. Linear trajectory(Case 1)

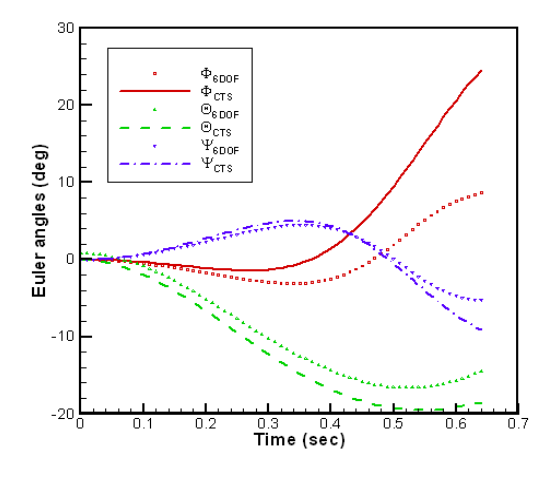

Fig. 9. Angular trajectory(Case 1)

를 기준으로 장착물의 무게 중심의 분리 궤적을 각 방향으로 나타내었다. 분리궤적을 보면 본 연 구에서 개발한 프로그램의 해석결과와 CTS의 결 과가 잘 일치하는 것을 볼 수 있다. Fig. 9에서는 장착물 자세의 변화를 오일러각(Euler angle)으로 나타내었다. 장착물의 자세의 경우에는 롤각(Roll angle)을 제외하고 대체적으로 CTS 결과와 비슷 하다. 롤각의 경우에는 예측하는 것이 매우 어렵 다는 것이 알려져 있다[8]. 그리고 Fig. 9에서 피 치각(pitch angle)이 초기부터 차이나는 것은 본 프로그램에서는 관성 좌표계를 사용한 반면 CTS 결과에서는 관성 좌표계에서 장착각만큼 기울어 진 좌표계를 사용하였기 때문이다.

# 3.2 45° DIVE(Case 2)

두 번째 시뮬레이션으로 고도 5000ft에서 45° 로 강하하는 군용항공기의 폭탄 분리 궤적을 계

산하고 CTS 시험 결과와 비교하였다. 이 경우의 자유류의 마하수는 0.95이고 받음각은 1.1°이다. Fig. 10에서 선형 분리 궤적를 살펴보면 수평 비 행에서의 결과와 마찬가지로 CTS 시험 결과와 잘 일치하는 것을 볼 수 있다. 그러나 Fig. 11에 서 본 장착물의 자세각 변화의 경우에는 피치각 을 제외한 롤각과 요각(Yaw angle)이 CTS 시험 결과와 차이가 나는 것을 볼 수 있다. 이는 Fig. 12와 Fig. 13에서 보듯이 개발한 프로그램에서 보간하여 구한 공력계수들과 CTS에서 측정한 공 력계수들과의 차이로 인한 것이라 할 수 있다. 항공기가 강하할 경우에는 장착물의 자세 변화가 크기 때문에 장착물의 자세가 본 연구에서 사용 한 freestream 데이터베이스의 범위를 벗어나는 경우가 생겨 보간한 공력계수의 오차가 커질 수 있다. 또한, 본 검증에서 사용한 grid data의 경 우 위에서 언급했던 바와 같이 단일 경로에 대한 자료이기 때문에 장착물이 이 경로를 많이 벗어

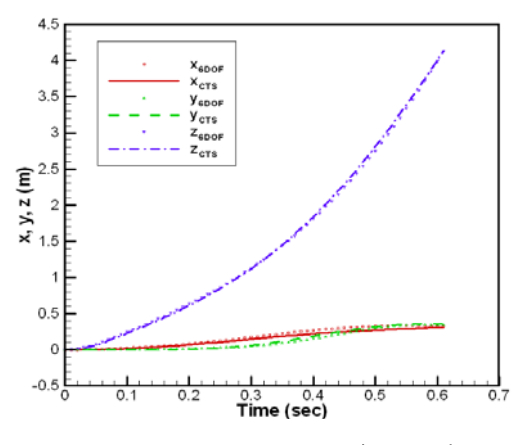

Fig. 10. Linear trajectory(Case 2)

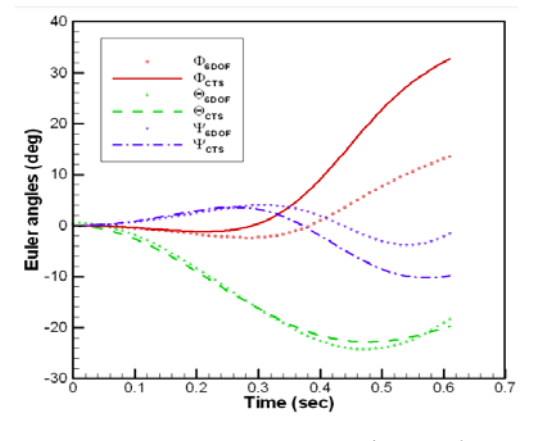

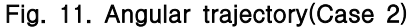

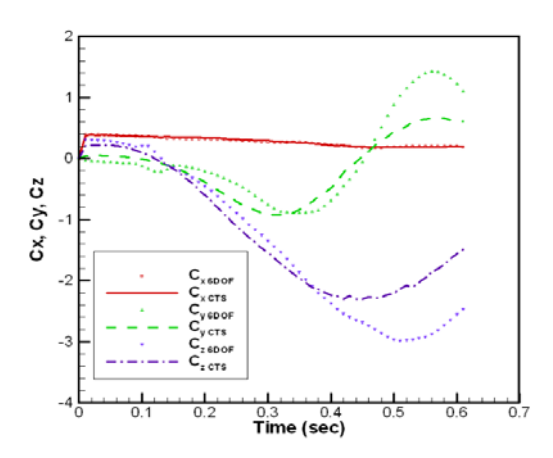

Fig. 12. Force coefficients(Case 2)

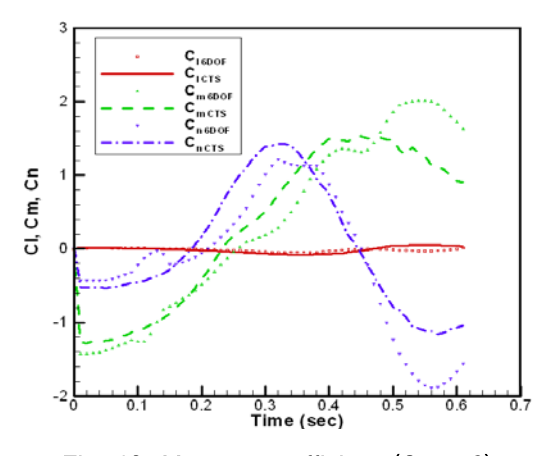

Fig. 13. Moment coefficients(Case 2)

나게 되면 오차가 생기게 된다. 강하하면서 장착 물을 분리한 경우 Fig. 10에서 보듯이 장착물이 초기 장착 위치보다 앞으로 이동하게 되므로 Fig. 5와 같이 구성한 데이터베이스에서 수행한 해석에는큰 오차가 생길 수 있는 것이다. 그러므 로 개발한 프로그램을 이용하여 정확한 해석을 수행하기위해서는 장착물의 이동 가능한 영역을 예측하고 grid data를 구성하는 것이 무엇보다 중요하다.

## Ⅳ. 결 론

장착물의 분리 궤적을 예측할 수 있는 6-DOF 시뮬레이션 프로그램을 개발하였다. 개발된 프로 그램은 사용자가 손쉽게 데이터베이스를 구축할 수 있으며 이를 이용하여 다양한 조건에서 장착 물의 분리 궤적을 예측할 수 있다. 또한 MFC로 GUI를 구성하여 사용자의 편의성을 도모하였다.

개발된 프로그램으로 군용 항공기의 외부 장착물 분리 시뮬레이션을 수행하고 이를 CTS 시험 결 과와 비교하여 프로그램을 검증하였다.

개발된 프로그램은 국방과학연구소에 구축될 CTS 시스템의 운영 프로그램과 함께 쓰일 수 있 도록 GUI 및 모든 인터페이스가 같은 방식으로 구성되어 있으며 3D 가시화 프로그램과 함께 독 립적으로 외부장착물 분리 해석 프로그램으로도 쓰일 수 있는 장점을 가지고 있다.

# 후 기

본 연구는 국방과학연구소의 지원으로 수행되 었으며, 이에 대해 깊이 감사를 드립니다.

# 참고문헌

1) Anonymous, "Aircraft/Stores Compatibility: Systems Engineering Data Requirements and Test Procedure", MIL-HDBK-1763, Department of Defense, 1998.

2) 김병규, 이승수, 김상진, 강인모, 김명성, " 날개 전개가 가능한 무장의 분리 특성해석", 한 국항공우주학회지, 제35권 5호, 2007.

3) 김상진, 강인모, 김명성, "Grid Survey 방법 을 이용한 무장분리예측 기법 연구", 한국전산유 체공학회 2006년도 추계학술대회논문집, 2006.

4) 정형석, 윤용현, 이상현, "무장분리 안전성 을 위한 전산해석", 한국전산유체공학회 2007년 도 춘계 학술대회논문집, 2007.

5) 이승수, 김상진, 김명성, "저속통제기 외부 장착물 분리해석 및 비행시험", 한국항공우주학 회지, 제32권 5호, 2004.

6) 윤용현, 조환기, 정형석, 조동현, 이상현, 배 승욱, "전투기 외부 무장분리 안전성 해석을 위 한 풍동실험연구", 한국항공우주학회지, 제37권3 호, 2009.

7) S. Lee, K. Choi, J. Y. Cho, S. Kim, J. Hyun, N. Kim, J.K. Lee, "ANYSEP: A Program Package for Store Seperation Analysis", KSAS International Journal, Vol. 9, No. 2, 2008.

8) Cenko, A., Gowanlock, D., Lutton, M., and Tutty, M., "F/A-18C/JDAM Applied Computational Fluid Dynamics Challenge II Results", AIAA-2000-795, the 38th Aerospace Sciences Meeting, 2000.